# **Kiox** Online Version (BUI330)

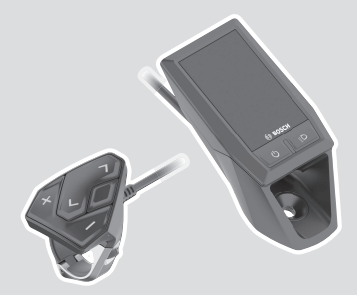

**sv** Originalbruksanvisning

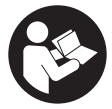

### Svensk – **2**

# **Innehållsförteckning**

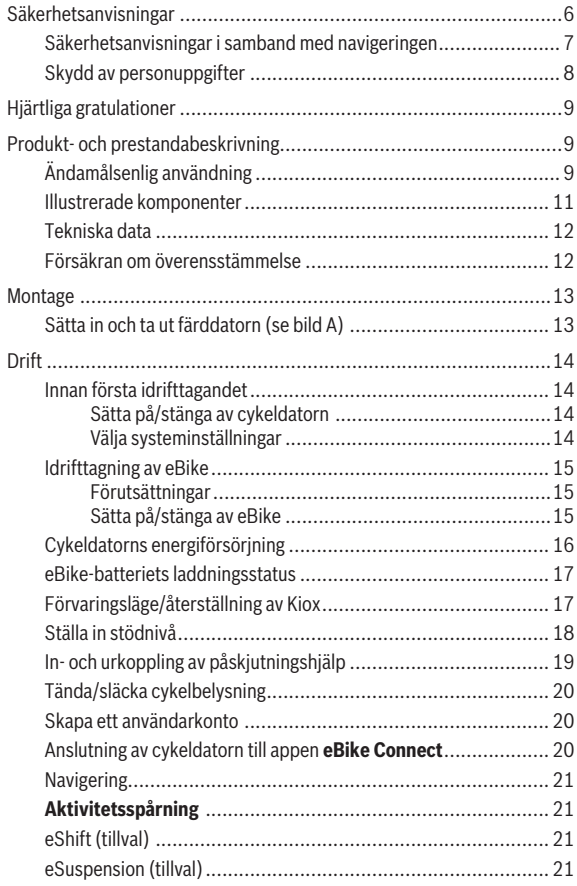

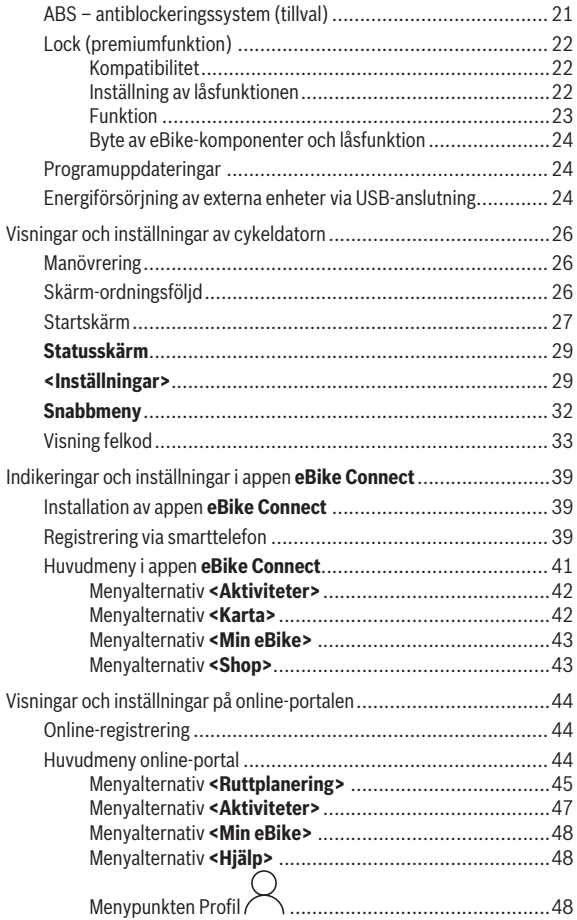

### Svensk – **5**

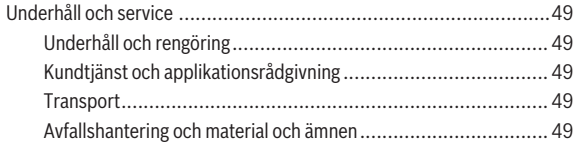

# <span id="page-5-0"></span>**Säkerhetsanvisningar**

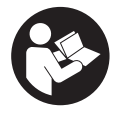

**Läs igenom alla säkerhetsanvisningar och instruktioner.** Fel som uppstår till följd av att säkerhetsinstruktionerna och anvisningarna inte följts kan orsaka elstöt, brand och/eller allvarliga personskador.

**Spara alla säkerhetsanvisningar och anvisningar.**

Begreppet **eBike-batteri**, som används i denna bruksanvisning avser alla original Bosch eBike-batterier.

- u **Läs och beakta säkerhetsanvisningarna och anvisningar i alla bruksanvisningarna för eBike-komponenterna samt i bruksanvisningen för din eBike.**
- ► Låt dig inte distraheras av cykeldatorn. Om du inte uteslutande koncentrerar dig på trafiken riskerar du att bli inblandad i en olycka. Om du vill göra inmatningar i din färddator utöver att skifta assistansnivå bör du stanna och mata in önskade data.
- **► Ställ in displayens liusstyrka så att du tydligt kan se viktig information, som hastighet eller varningssymboler.** En display med felaktigt inställd ljusstyrka kan leda till farliga situationer.
- **► Öppna inte cykeldatorn.** Cykeldatorn kan förstöras om den öppnas och garantin slutar att gälla.
- ► Använd inte cykeldatorn som handtag. Om du lyfter din eBike hållandes i cykeldatorn kan skador som inte går att reparera uppstå på cykeldatorn.
- u **Funktionen Påskjutningshjälp får endast användas när du skjuter på eBike.** Om hjulen på eBike inte har någon markkontakt då påskjutningshjälpen används finns det risk för personskador.
- u **Om påskjutningshjälpen är påslagen kan det hända att pedalerna roterar med.** Var vid aktiverad påskjutningshjälp uppmärksam på att hålla tillräckligt avstånd till de roterande pedalerna. Skaderisk föreligger.

► Vid användning av påskjutningshjälpen, se till att du alltid har **kontroll över eBike och kan hålla den på ett säkert sätt.** Påskjutningshjälpen kan fastna under vissa omständigheter (t.ex. på grund av hinder vid pedalerna eller oavsiktlig rörelse på manöverpanelen). eBike kan plötsligt röra sig bakåt mot dig eller välta. Detta är en risk i synnerhet vid extra belastning. Försätt inte eBike med påskjutningshjälp i situationer där du inte kan hålla eBike av egen kraft!

- **► Ställ inte eBike upp och ner på styre och sadel när cykeldatorn eller dess hållare sticker upp ovanför styret.** Cykeldatorn eller hållaren kan få permanenta skador. Ta också av cykeldatorn innan eBike ställs i en monteringsställning, för att undgå att den faller av eller får skador.
- **► Var försiktig!** Om manöverenheten används med *Bluetooth*<sup>®</sup> kan störningar förekomma hos andra apparater, flygplan och medicinska apparater (t.ex. pacemaker, hörapparater). Skador på människor och djur i omedelbar närhet kan inte heller helt uteslutas. Använd inte manöverenheten med *Bluetooth*® i närheten av medicinska apparater, bensinstationer, kemiska anläggningar, områden med explosionsrisk och i sprängningsområden. Använd inte manöverenheten med *Bluetooth*® i flygplan. Undvik drift i direkt närhet till kroppen under en längre period.
- **► Bluetooth® varumärke och logotyper är registrerade varumärken och ägs** av Bluetooth SIG, Inc. All användning av detta varumärke/logotyp av Robert Bosch GmbH, Bosch eBike Systems sker med licens.
- u **Cykeldatorn är utrustad med ett gränssnitt för trådlös anslutning. Lokala driftsbegränsningar, t.ex. i flygplan eller sjukhus, ska beaktas.**

### <span id="page-6-0"></span>**Säkerhetsanvisningar i samband med navigeringen**

- **► Planera inga rutter under pågående färd. Stanna och mata bara in ett nytt mål när du står stilla.** Om du inte uteslutande koncentrerar dig på trafiken riskerar du att bli inblandad i en olycka.
- u **Avbryt din rutt om navigeringen föreslår en väg, som är alltför vågad, riskfylld eller farlig med avseende på din egen förmåga.** Låt din navigeringsapparat föreslå en alternativ rutt.
- u **Missakta inga trafikskyltar, även om navigeringen anger en annan väg än skyltarna.** Byggarbetsplatser eller tidsmässigt begränsade trafikomläggningar kan navigeringssystemet inte ta hänsyn till.
- u **Använd inte navigeringen i säkerhetskritiska eller oklara situationer (vägavspärrningar, trafikomläggningar etc.).** Ha alltid ytterligare kartor och kommunikationsmedel med dig.

# <span id="page-7-0"></span>**Skydd av personuppgifter**

Om cykeldatorn skickas till Bosch service kan informationen som sparats på enheten förmedlas till Bosch.

# <span id="page-8-0"></span>**Hjärtliga gratulationer**

Gratulerar till köpet av denna cykeldator.

Kiox övertar eBike-styrningen och informerar dig tillförlitligt om alla viktiga kördata.

- Cykeldator med separat styr-reglage
- *Bluetooth*®-anslutning till ett pulsbälte möjligt

# **Uppdateringar**

Funktionerna hos din Kiox utökas ständigt. Håll din app **eBike Connect** uppdaterad. Via denna app kan du ladda ner nya funktioner och överföra dem till din Kiox.

Förutom funktionerna som visas här kan programvaruförändringar för felavhjälpning och funktionsutökningar införas.

# <span id="page-8-1"></span>**Produkt- och prestandabeskrivning**

# <span id="page-8-2"></span>**Ändamålsenlig användning**

Cykeldatorn **Kiox** är avsedd för styrning av eBike och indikering av färddata.

För att kunna använda cykeldatorn **Kiox** i sin fulla funktionalitet krävs en kompatibel smarttelefon med appen **eBike Connect** (finns i Apple App Store eller i Google Play Store) samt en registrering i online-portalen **eBike Connect** ([www.ebike-connect.com](http://www.ebike-connect.com)).

#### Svensk – **10**

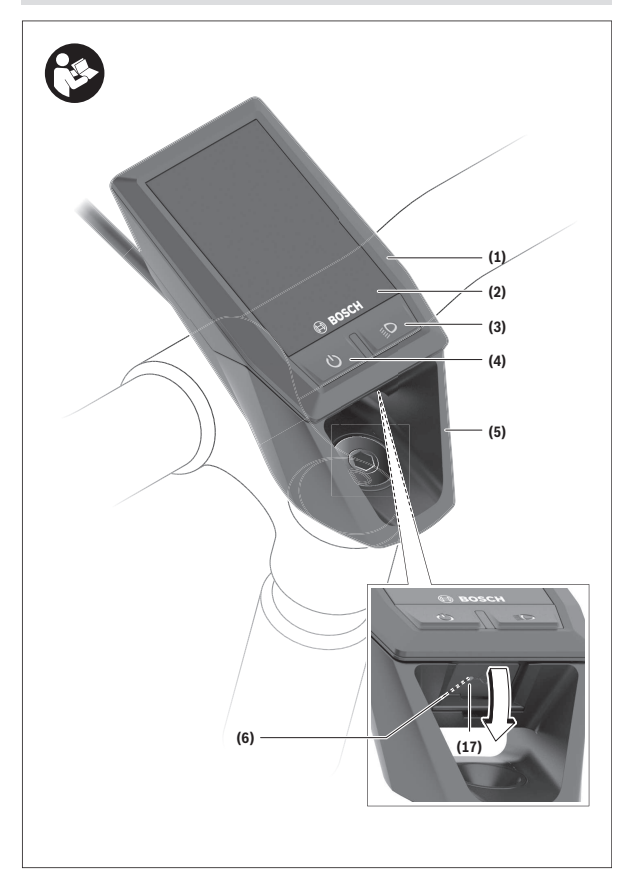

#### Svensk – **11**

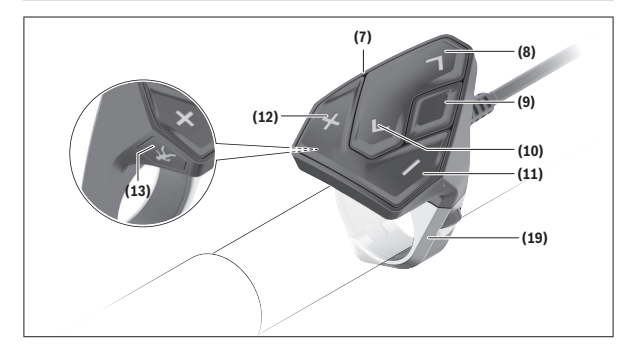

#### <span id="page-10-0"></span>**Illustrerade komponenter**

- **(1)** Cykeldator
- **(2)** Display
- **(3)** Knapp Cykelbelysning
- **(4)** På-/av-knapp cykeldator
- **(5)** Hållare cykeldator
- **(6)** USB-anslutning
- **(7)** Manöverenhet
- **(8)** Knapp bläddra framåt/till höger **>**
- **(9)** Urvalsknapp
- **(10)** Knapp bläddra bakåt/till vänster **<**
- **(11)** Knapp Sänk understöd **–**/ Knapp bläddra neråt
- **(12)** Knapp Höj understöd **+**/ Knapp bläddra uppåt
- **(13)** Knapp Påskjutningshjälp
- **(17)** Skyddslock USB-anslutninga)
- **(19)** Hållare manöverenhet
- a) finns som reservdel

### <span id="page-11-0"></span>**Tekniska data**

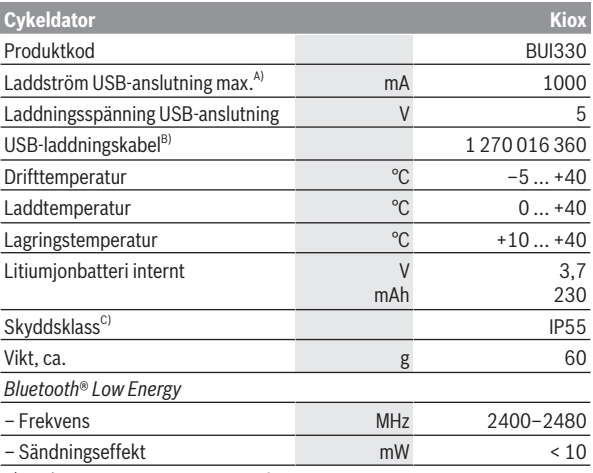

A) vid en omgivningstemperatur <25 °C

B) ingår inte i den standardmässiga leveransomfattningen

C) vid stängd USB-kåpa

#### <span id="page-11-1"></span>**Försäkran om överensstämmelse**

Härmed förklarar Robert Bosch GmbH, Bosch eBike Systems, att sändaranläggningstypen **Kiox** uppfyller kraven i direktivet 2014/53/EU. EUkonformitetsförklaringens fullständiga text finns på följande webbadress: [www.bosch-ebike.com/conformity](http://www.bosch-ebike.com/conformity).

# <span id="page-12-0"></span>**Montage**

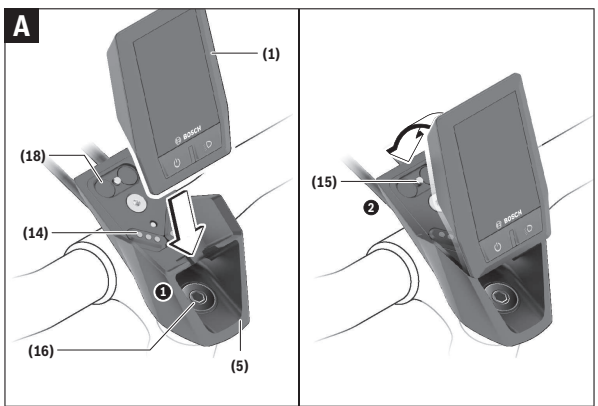

- **(1)** Cykeldator
- **(5)** Hållare cykeldator
- **(14)** Kontakter till drivenheten
- **(15)** Blockeringsskruv cykeldator
- **(16)** Styrsatsskruv
- **(18)** Magnetfäste

# <span id="page-12-1"></span>**Sätta in och ta ut färddatorn (se bild A)**

Sätt Kiox med den undre delen i hållaren **(5)** och fäll den lätt framåt tills cykeldatorn klickar fast hörbart i magnethållaren.

För att ta ut cykeldatorn, ta tag i den övre delen och dra den mot dig tills den lossnar från magnethållaren.

#### **▶ När du ställer ifrån dig eBike tar du av cykeldatorn.**

Du kan fixera cykeldatorn i sin hållare så att den inte kan tas av. Lossa styrsatsskruven **(16)** tills Kiox-hållaren kan vridas åt sidan. Sätt cykeldatorn i hållaren. Skruva in låsskruven (M3, 6 mm lång) underifrån i avsedd gänga

på cykeldatorn (om en längre skruv används kan det orsaka skador på cykeldatorn). Vrid tillbaka hållaren igen och dra åt styrsatsskruven enligt tillverkarens anvisningar.

# <span id="page-13-0"></span>**Drift**

# <span id="page-13-1"></span>**Innan första idrifttagandet**

- ► Ta av skyddsfilmen från displayen innan första användning för att **säkerställa att cykeldatorn fungerar som den ska.** Om skyddsfilmen sitter kvar på displayen kan det påverka cykeldatorns prestanda.
- ► Felfri funktion hos cykeldatorn kan inte garanteras om skyddsfilmen **sitter kvar på displayen.**
- u **Displayens skyddsfolie är inte lämplig för kontinuerlig användning.** Vi rekommenderar att du avlägsnar skyddsfolien från displayen för att undvika att limmet orsakar skador.

**Kiox** levereras med ett delvis laddat internt batteri. Innan första användning måste batteriet laddas minst 1 timme via USB-anslutningen eller via eBike (se "Cykeldatorns energiförsörining", Sidan Svensk – 16).

Manöverenheten ska vara monterad så att knapparna står nästan vertikalt mot styret.

Vid första användning visas först språkvalet och därefter kan du få förklaringar för viktiga funktioner och indikeringar genom menypunkt **<Intro. till Kiox>**. Menypunkten kan också öppnas senare via **<Inställningar>** → **<Information>**.

#### <span id="page-13-2"></span>**Sätta på/stänga av cykeldatorn**

För att **sätta på** och **stänga av** cykeldatorn trycker du kort på på-/ avknappen **(4)**.

# <span id="page-13-3"></span>**Välja systeminställningar**

Sätt in cykeldatorn i hållaren och utför följande medan eBike står stilla: Gå till statusskärmen (med knappen **< (10)** på styr-reglaget till första indikering) och öppna **(9) <Inställningar>** med knappen.

Med knapparna **– (11)** och **+ (12)** kan du välja önskad inställning och öppna denna samt eventuella undermenyer med urvalsknappen **(9)**. Från respektive inställningsmeny kan du bläddra tillbaka till föregående meny med knappen **< (10)**.

Under **<Systeminst>** kan du göra följande inställningar:

– **<Ljusstyrka>**

Ljusstyrkan kan ställas in i steg om 10 från 0–100 %. Med knapparna **</>** kan värdena ställas in och väljas med knapparna **+/–**. Med alternativet **<Automatisk>** anpassar sig ljuset automatiskt till omgivningsljuset.

– **<Tid>**

Med knapparna **</>** kan värdena ställas in och väljas med knapparna **+/–**.

– **<Datum>**

Här kan aktuellt datum ställas in.

– **<Tidzon>**

Här kan aktuell tidszon väljas.

– **<24h-klocka>**

Detta tidsformat kan stängas av och slås på.

– **<Ljus bakgrund>**

Den ljusa bakgrunden kan stängas av eller slås på.

– **<Brittiska enh>**

Om detta alternativ är aktiverat används amerikanska måttenheter (t.ex. miles istället för kilometer).

– **<Språk>**

Här kan du välja bland följande språk: Tyska, engelska, franska, spanska, portugisiska, italienska, nederländska, danska, svenska.

#### – **<Fabriksåterställning>** Via denna menypunkt kan cykeldatorn återställas till fabriksinställningar.

# <span id="page-14-0"></span>**Idrifttagning av eBike**

#### <span id="page-14-1"></span>**Förutsättningar**

eBike kan bara aktiveras när följande förutsättningar har uppfyllts:

- Ett tillräckligt laddat eBike-batteri har satts i (se bruksanvisningen för eBike-batteriet).
- Cykeldatorn har satts i korrekt i fästet.

### <span id="page-14-2"></span>**Sätta på/stänga av eBike**

För att **slå på** eBike har du följande möjligheter:

- När cykeldatorn och eBike-batteriet har satts i trycker du en gång på cykeldatorns på-/av-knapp **(4)**.
- När cykeldatorn är isatt trycker du på eBike-batteriets på-/av-knapp (det är cykeltillverkar-specifika lösningar möjliga, där det inte finns någon åtkomst till eBike-batteriets på-/av-knapp. Se batteriets bruksanvisning).

Drivningen aktiveras så snart du trampar på pedalerna (utom vid funktion gångstöd eller på assistansnivån **OFF**). Driveffekten beror på den inställda assistansnivån.

Så snart du slutar med att trampa på pedalerna i normal drift eller så snart du uppnått en hastighet på **25/45 km/h** stängs drivningens assistans av. Drivningen aktiveras automatiskt så snart du trampar på pedalerna och hastigheten ligger under **25/45 km/h**.

För att **stänga av** eBike har du följande möjligheter:

- Tryck kort på på-/av-knappen **(4)** på cykeldatorn.
- Stäng av eBike-batteriet med på-/av-knappen (cykeltillverkarspecifika lösningar finns där på-/av-knappen på eBike-batteriet inte är tillgänglig; se tillverkarens bruksanvisning).
- Ta ut cykeldatorn ur fästet.

Om ingen funktion öppnas på drivningen under ca **10** minuter (t.ex. eftersom eBike står stilla), och ingen knapp trycks in på cykeldator eller styrreglage, stängs eBike av.

# <span id="page-15-0"></span>**Cykeldatorns energiförsörjning**

Om cykeldatorn sitter i hållaren **(5)**, om ett tillräckligt laddat eBike-batteri har satts in i eBike och om eBike är på försörjs cykeldatorns interna batteriet av eBike‑batteriet med energi.

Om cykeldatorn tas ut ur hållaren **(5)** försörjs den med el från cykeldatorns interna batteri. Om cykeldatorns interna batteri är svagt visas ett varningsmeddelande på displayen.

För att ladda upp cykeldatorns interna batteri sätter du in den hållaren igen **(5)**. Observera att om eBike-batteriet inte laddas för tillfället kan eBike stänga av sig automatiskt efter 10 minuter. I detta fall avbryts också laddningen av det cykeldatorns interna batteri.

Cykeldatorn kan också laddas upp via USB-anslutningen **(6)**. För att göra detta, öppna skyddskåpan **(17)**. Anslut USB-uttaget på cykeldatorn till en vanlig USB-laddare via en micro-USB-kabel (ingår inte i standardleveransen) eller till USB-uttaget på en dator (max. **5 V** laddspänning, max. **1000 mA** laddström).

Om cykeldatorn tas ut ur hållaren **(5)** förblir funktionernas samtliga värden sparade och visas även i fortsättningen.

Efter användning måste USB-anslutningen stängas noggrant med skyddsluckan **(17)** igen.

Utan att cykeldatorns interna batteri laddas igen kvarstår datum och tid maximalt i 6 månader. Vid påslagning efter detta måste datum och klockslag ställas in på nytt vid *Bluetooth*®-anslutning till appen och GPS-lokalisering på smarttelefonen.

**Observera:** Kiox laddas **endast** i påslaget tillstånd.

**Observera:** Om Kiox stängs av under laddning med USB-kabel kan den startas först när USB-kabeln dragits ut.

**Observera:** För att uppnå en maximal livslängd hos cykeldatorns interna batteri ska det laddas i en timme var tredje månad.

### <span id="page-16-0"></span>**eBike-batteriets laddningsstatus**

Indikering för eBike-batteriets status **d** [\(se "Startskärm",](#page-26-0) [Sidan Svensk – 27\)](#page-26-0) kan avläsas på statusskärmen och i statusraden. eBike-batteriets laddning kan också läsas av på LED:erna på eBike-batteriet som sådant.

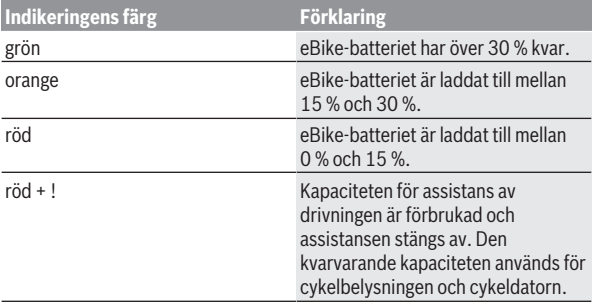

Om eBike-batteriet laddas på eBike visas ett meddelande.

Om cykeldatorn tas ut ur hållaren **(5)** sparas den senast visade batteriladdningsstatusen för eBike-batteriet.

# <span id="page-16-1"></span>**Förvaringsläge/återställning av Kiox**

Cykeldatorn har ett strömbesparingsläge som reducerar urladdningen av det interna batteriet till ett minimum. Då nollställs datum och klockslag. Detta läge kan aktiveras genom att man trycker länge (minst 8 sek.) på på-/ av-knappen **(4)** på cykeldatorn.

Om cykeldatorn inte startar genom ett kort tryck på på-/av-knappen **(4)** befinner den sig i strömbesparingsläge.

Du kan avsluta strömbesparingsläget igen genom att trycka på på-/avknappen **(4)** i minst 2 sek.

Cykeldatorn känner av om den befinner sig i ett läge med full funktionalitet. Om du trycker på på-/av-knappen **(4)** i ett läge med full funktionalitet i minst 8 sek övergår cykeldatorn till strömbesparingsläge. Om Kiox mot förmodan inte skulle befinna sig i ett läge med full funktionalitet och inte kan användas så fungerar ett långt tryck (minst 8 sek) på på-/av-knappen **(4)** som en nollställning. Efter nollställningen startas cykeldatorn automatiskt igen efter ca 5 sek. Om Kiox inte startas på nytt, tryck på på-/av-knappen **(4)** i 2 sek.

För att återställa Kiox till fabriksinställningar, välj **<Inställningar>** → **<Systeminst>** → **<Fabriksåterställning>**. Alla användardata kommer då att raderas.

# <span id="page-17-0"></span>**Ställa in stödnivå**

På manöverenheten **(7)** går det att ställa in hur kraftig assistans eBikedrivningen ska ge vid trampningen. Assistansnivån kan ändras när som helst, även under färd.

**Anmärkning:** Vid enskilda utföranden kan det hända att stödnivån är förinställd och inte kan ändras. Det kan också hända att det finns färre stödnivåer till förfogande än vad som anges här.

Följande assistansnivåer står maximalt till förfogande:

- **OFF:** drivningsassistansen är avstängd, eBike kan förflyttas genom att trampa, som med en vanlig cykel. Påskjutningshjälpen kan inte aktiveras på denna assistansnivå.
- **ECO:** aktivt stöd vid maximal effektivitet för maximal räckvidd

– **TOUR/TOUR+: TOUR:** jämn assistans, för rutter med större räckvidd **TOUR+:** dynamisk assistans för naturlig och sportig körning (endast vid **eMTB**)

#### – **SPORT/eMTB:**

**SPORT:** kraftfullt stöd för sportig körning på bergiga sträckor samt för stadstrafik

**eMTB:** optimalt stöd i varje terräng, sportig körning, förbättrad dynamik, maximal prestanda (**eMTB** endast tillgänglig i kombination med drivenheterna BDU250P CX, BDU365, BDU450 CX och BDU480 CX. Eventuellt krävs en prodramvaruuppdatering.)

– **TURBO:** maximalt stöd upp till höga trampfrekvenser, för sportig cykling För att **öka** assistansnivån, tryck på knappen **+ (12)** på manöverenheten tills önskad assistansnivå visas, för att **sänka** trycker du på knappen **– (11)**. Den aktuella drivningseffekten visas på **h** [\(se "Startskärm",](#page-26-0)

[Sidan Svensk – 27\)](#page-26-0). Den maximala drivningseffekten beror på den valda assistansnivån.

Om cykeldatorn tas ut ur hållaren **(5)** sparas den senast visade assistansnivån.

# <span id="page-18-0"></span>**In- och urkoppling av påskjutningshjälp**

Påskjutningshjälpen kan underlätta påskjutningen av eBike. Hastigheten i denna funktion är beroende av ilagd växel och kan uppnå högst **6 km/h**.

u **Funktionen Påskjutningshjälp får endast användas när du skjuter på eBike.** Om hjulen på eBike inte har någon markkontakt då påskjutningshjälpen används finns det risk för personskador.

För att **aktivera** påskjutningshjälpen, tryck på knappen **WALK** på din cykeldator. Efter aktiveringen, tryck inom 10 sekunder på knappen **+** och håll den intryckt. eBike-drivningen sätts på.

**Anmärkning:** Påskjutningshjälpen kan inte aktiveras på stödnivån **OFF**.

Gångstödet **kopplas ur** så snart som något av följande inträffar:

- Släpp knappen **+ (12)**,
- hjulen på eBike är blockerade (t.ex. genom att bromsa eller stöta emot ett hinder),
- hastigheten överskrider **6 km/h**.

Påskjutningshjälpens funktionssätt omfattas av landsspecifika bestämmelser och kan därför avvika från den ovan nämnda beskrivningen eller vara avaktiverade.

# <span id="page-19-0"></span>**Tända/släcka cykelbelysning**

I det utförande i vilket cykelljuset matas av eBike-systemet kan fram- och bakljus tändas samtidigt via cykeldatorn med knappen cykelbelysning **(3)**. Kontrollera att din cykelbelysning fungerar korrekt varje gång du ska cykla. När lampan lyser tänds indikeringen cykellius **c** [\(se "Startskärm",](#page-26-0) [Sidan Svensk – 27\)](#page-26-0) i statusraden på displayen.

Tändning och släckning av lamporna påverkar inte displayens bakgrundsbelysning.

# <span id="page-19-1"></span>**Skapa ett användarkonto**

För att kunna använda cykeldatorns samtliga funktioner måste du registrera dig online.

Du kan skapa ett användarkonto via appen **eBike Connect** eller direkt via [www.ebike-connect.com.](https://www.ebike-connect.com) Ange den information som krävs för registrering. Appen **eBike Connect** kan du ladda ner kostnadsfritt via Apple App Store (för iPhone) eller Google Play Store (för Android-enheter).

Via användarkontot kan du bland annat se dina färddata, planera rutter offline överföra dessa rutter till cykeldatorn.

# <span id="page-19-2"></span>**Anslutning av cykeldatorn till appen eBike Connect**

Anslutning till smarttelefonen upprättas enligt följande:

- Starta appen.
- Välj fliken **<Min eBike>**.
- Välj **<Lägg till en ny eBike-enhet>**.
- Lägg till **Kiox**.

Nu visas ett meddelande i appen att knappen cykelbelysning **(3)** på cykeldatorn ska tryckas in i 5 sek.

Tryck i 5 sek på knappen **(3)**. Cykeldatorn aktiverar *Bluetooth*®-*Low-Energy*anslutningen automatiskt och växlar till parkopplingsläge.

Följ anvisningarna på bildskärmen. Om parkopplingen har fullförts synkroniseras användarinformationen.

**Observera:** *Bluetooth*®-anslutningen behöver inte aktiveras manuellt.

# <span id="page-20-0"></span>**Navigering**

Kiox navigeringsfunktion assisterar dig när du är ute i okända omgivningar. Navigeringen startar via smarttelefonen. Cykeln ansluts till telefonen via *Bluetooth*® och visar den planerade rutten på displayen i form av en linje.

# <span id="page-20-1"></span>**Aktivitetsspårning**

För att registrera aktivitet krävs registrering/inloggning i online-portalen **eBike Connect** eller i appen **eBike Connect**.

För att de ska sparas måste du godkänna att dina platsdata sparas i portalen/appen. Nu visas dina aktiviteter i portalen och i appen. Registrering av positionen görs endast om du är inloggad som användare på cykeldatorn.

# <span id="page-20-2"></span>**eShift (tillval)**

eShift är en integrering av automatväxlingssystem till eBike. eShiftkomponenterna är anslutna elektriskt till drivenheten av tillverkaren. Hanteringen av de elektroniska växlingssystemen beskrivs i en egen bruksanvisning.

# <span id="page-20-3"></span>**eSuspension (tillval)**

eSuspension innebär integrerade elektroniska dämpnings- och fjädringselement i eBike. Via snabbmenyn **Snabbmeny** kan fördefinierade inställningar för eSuspension-systemet väljas, om ett sådant system finns i din eBike.

Vid påslagning av systemet eller användning av Kiox i hållaren visas kort vilket eSuspension-läge som är aktiverat. Vid start är alltid senaste aktiva läge aktiverat.

När du tar ut Kiox, om eBike-batteriet är tomt eller om du kör på reserv ställs fjädringen in på mjukt läge.

Närmare information om inställningarna hittar du i bruksanvisningen från eSuspension-tillverkaren.

eSuspension är endast tillgängligt tillsammans med cykeldatorn Kiox och i kombination med drivenheterna BDU450 CX, BDU480 CX och BDU490P.

# <span id="page-20-4"></span>**ABS – antiblockeringssystem (tillval)**

Om eBike är utrustad med ett Bosch eBike-ABS-system visas kontrollamporna vid systemstart och på cykeldatorns display i händelse av fel. Kontrollampan slocknar så fort du kör fortare med eBike än **6 km/h** och inget fel identifieras av ABS-systemet. Om ett ABS-fel uppstår under körning varnar kontrollampan på displayen om att ABS-systemet avaktiverats. När du kvitterar felet visas texten **<ABS>** istället för laddningsnivån. Du kan fortsätta körningen och påminns igen om det avaktiverade ABS-systemet. Närmare information om ABS och hur det fungerar hittar du i dess bruksanvisning.

# <span id="page-21-0"></span>**Lock (premiumfunktion)**

Låsfunktionen kan köpas i **<Shop>** i appen **eBike Connect**. Efter inställning och aktivering av låsfunktionen genom borttagning av cykeldatorn är stödet för drivenheten avaktiverat. Aktivering är då endast möjligt med den cykeldator som tillhör din eBike.

Låsfunktionen är ansluten till ditt **användarkonto** med vilket du loggat in i appen **eBike Connect**. Med användarkontot kan du använda låsfunktionen på en cykeldator och aktivera den på upp till 4 eBike via denna cykeldator. Två timmar måste gå mellan två aktiverar av låsfunktionen.

**Observera!** Om du utför inställningar på cykeldatorn eller i portalen som leder till nackdelar vid låsfunktionen (t.ex. radering av din eBike eller ditt användarkonto) så visas varningsmeddelanden först. **Läs detta noga och**

#### **hantera varningarna (t.ex. innan radering av din eBike eller ditt användarkonto).**

#### <span id="page-21-1"></span>**Kompatibilitet**

Låset är kompatibelt med följande Bosch eBike-produktserier:

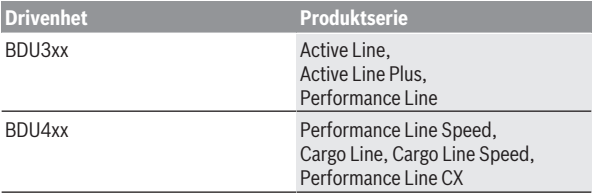

#### <span id="page-21-2"></span>**Inställning av låsfunktionen**

För att göra inställningar i låsfunktionen måste följande villkor vara uppfyllda:

– Du har köpt låsfunktionen.

- Cykeldatorn sitter i hållaren på din eBike.
- Cykeldatorn är ansluten till smarttelefonen via *Bluetooth*®.
- Smarttelefonen är ansluten till internet.

Gå in i appen **eBike Connect** och till menyalternativet **<Min eBike>** och ställ in låsfunktionen för din eBike genom att skjuta reglaget **<Lock-tjänst>** åt höger.

Nu kan du avaktivera stödet för din drivenhet genom att ta bort cykeldatorn. Avaktiveringen kan endast hävas med den cykeldator som användes när inställningen gjordes.

Även vid aktiverad låsfunktion kan du fortsätta använda din eBike utan stöd av drivenheten.

#### <span id="page-22-0"></span>**Funktion**

I samband med låsfunktionen fungerar cykeldatorn som en nyckel för drivenheten. Låset aktiveras och avaktiveras genom att cykeldatorn tas ut och sätts in. Låsets status visas i ca. 3 sek på cykeldatorns display med hjälp av en låssymbol.

Ta ut cykeldatorn ur hållaren så fort du lämnar din eBike för att låsfunktionen ska fungera.

Om den cykeldator som användes vid inställningen av låsfunktionen inte sitter i din eBike så får drivenheten inget stöd. Men du kan fortsätta använda din eBike utan stöd.

**Observera:** Låsfunktionen är inte ett stöldskydd, utan ett komplement till ett mekaniskt lås! Ingen mekanisk blockering av eBike eller liknande sker via låsfunktionen. Endast stödet för drivenheten avaktiveras.

Om du vill ge någon annan tillfällig eller permanent tillgång till din eBike så avaktiverar du låsfunktionen i appen **eBike Connect**.

När du tar av cykeldatorn avger drivenheten en låssignal (**en** ljudsignal) för att visa att stödet för drivenheten är avaktiverat.

**Observera:** Signalen kan endast avges om systemet är igång.

När du sätter i cykeldatorn igen avger drivenheten två upplåsningssignaler (**två** akustiska signaler) för att visa att stödet för drivenheten är aktiverat igen.

Låssignalen hjälper dig att se om låsfunktionen är aktiverad på din eBike. Ljudsignalen är aktiverad som standard, men kan avaktiveras under **<Min eBike>** efter val av låssymbolen under din eBike.

I appen **eBike Connect** visas låsfunktionen under **<Min eBike>** med en låssymbol vid cyklarna.

**Observera!** Låssymbolen visas endast för de eBike för vilka låsfunktionen är lämplig. Beakta uppgifterna i kapitlet Kompatibilitet.

Kontakta din cykelhandlare:

- Om låsfunktionen inte längre kan ställas in eller stängas av
- Om ditt användarkonto raderas eller avaktiveras och låsfunktionen fortfarande är inställd.

#### <span id="page-23-0"></span>**Byte av eBike-komponenter och låsfunktion**

#### **Byte av smarttelefon**

- 1. Installera appen **eBike Connect** på den nya smarttelefonen.
- 2. Logga in med **samma** användarkonto som du aktiverade låsfunktionen med.
- 3. Anslut din smarttelefon till cykeldatorn medan cykeldatorn sitter i.
- 4. I appen **eBike Connect** visas låsfunktionen som inställd.

#### **Byta ut cykeldatorn**

- 1. Anslut din smarttelefon till cykeldatorn medan cykeldatorn sitter i.
- 2. I appen **eBike Connect** visas låsfunktionen som inställd.

#### **Byta ut drivenheten**

- 1. I appen **eBike Connect** visas låsfunktionen som avaktiverad.
- 2. Aktivera låsfunktionen genom att skjuta reglaget **låsfunktion** till höger.

# <span id="page-23-1"></span>**Programuppdateringar**

Programuppdateringar överförs i bakgrunden från appen till cykeldatorn så snart appen är ansluten till cykeldatorn. Om en uppdatering har överförts helt visas detta **tre gånger** vid omstart av cykeldatorn. Den kan sättas igång. eBike ska inte användas under uppdateringen.

Alternativt kan du kontrollera om en uppdatering finns tillgänglig på **<Systeminst>** och sedan starta den.

# <span id="page-23-2"></span>**Energiförsörjning av externa enheter via USB‑anslutning**

Med hjälp av USB-anslutningen kan de flesta enheterna, som kan försörjas med energi via USB (t.ex. diverse mobiltelefoner) drivas och/eller laddas upp.

Förutsättningen för laddningen är att cykeldatorn och ett tillräckligt laddat eBike-batteri har satts i eBike.

Öppna skyddsluckan **(17)** till USB-anslutningen på cykeldatorn. Anslut USBanslutningen på den externa enheten via en standardmässig Micro A – Micro B USB-kabel (finns hos din Bosch eBike-återförsäljare) till USBanslutningen **(6)** på cykeldatorn.

Efter att förbrukaren tagits bort ska USB-anslutningen förslutas noga med skyddslocket **(17)**.

► En USB-anslutning är ingen vattentät stickanslutning. När du cyklar i **regn får ingen extern enhet vara ansluten och USB-anslutningen ska vara helt stängd med skyddskåpan (17).**

**Observera:** Anslutna förbrukare kan påverka eBikes räckvidd.

# <span id="page-25-0"></span>**Visningar och inställningar av cykeldatorn**

**Anmärkning:** Samtliga framställningar av användargränssnittet och användargränssnittstexter på följande sidor motsvarar programvarans status vid manualtryckningen. Efter en programvaruuppdatering kan det hända att gränssnittet och/eller displaytexter ändrar sig något.

# <span id="page-25-1"></span>**Manövrering**

Med knapparna **< (10)** och **> (8)** kan de olika skärmarna med färddata även nås medan du kör. På så sätt kan båda händer bli kvar på styret.

Med knapparna **+ (12)** och **– (11)** kan du öka eller minska assistansnivån.

De **<Inställningar>** som kan nås via **Statusskärm** kan inte anpassas under körningen.

Med urvalsknappen **(9)** kan du välja följande funktioner:

- Du får tillgång till snabbmenyn under färd.
- Du öppna inställningsmenyn i **Statusskärm** när du står stilla.
- Du kan bekräfta inmatningar och informationsrutor.
- Du kan lämna en dialog.

Om cykeldatorn tas ut ur sin hållare och inte stängs av visas information om senaste färdsträcka och statusinformation. Med knappen Cykelbelysning **(3)** kan du bläddra till nästa skärm.

Om ingen knapp trycks in efter att cykeldatorn tagits ut ur fästet stängs cykeldatorn av efter 1 minut.

# <span id="page-25-2"></span>**Skärm-ordningsföljd**

Om cykeldatorn sitter i sin hållare kan du öppna följande indikeringar efter varandra:

- 1. Startskärmbild
- 2. Klockslag och räckvidd
- 3. Sträcka och körtid
- 4. Min prestation, trampfrekvens och puls
- 5. Genomsnittlig hastighet och maximal hastighet
- 6. Sträcka, räckvidd, min prestation och puls
- 7. Stigning, kalorier och total sträcka
- 8. Anvisningsskärm för navigering: **<Planera en rutt i mobilappen eBike Connect>**

9. Statusskärmbild

### <span id="page-26-0"></span>**Startskärm**

Så snart den påslagna cykeldatorn sätts in i hållaren för första gången visas följande startskärm. Därefter noterar cykeldatorn den senaste skärmen och visar den vid nästa påslagning.

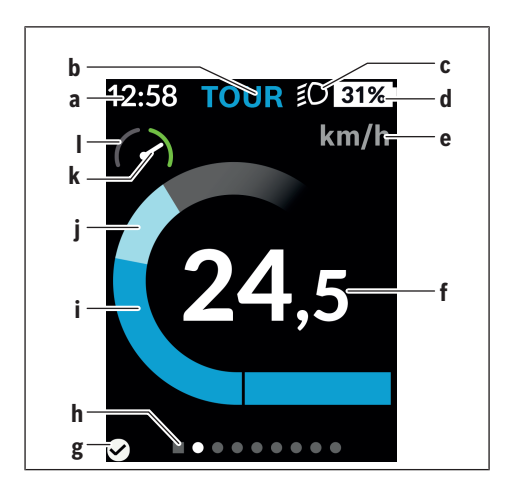

- **a** Indikering klockslag/hastighet
- **b** Visning assistansnivå
- **c** Indikering cykelljus
- **d** Laddningsstatus eBike-batteri
- **e** Indikering hastighetsenhet<sup>a)</sup>
- **f** Hastighet
- **g** Anslutningsstatus
- **h** Orienteringsrad
- **i** Drivningseffekt
- **j** Egen effekt
- **k** Genomsnittlig hastighet
- **l** Effektindikering
- a) kan växlas mellan km/h och mph via statusskärmen **<Inställningar>**/ **<Systeminst>**

Indikeringarna **a**...**d** utgör statusraden och visas på alla skärmar. Om hastigheten redan visas på själva skärmen växlar indikeringen **a** till aktuellt klockslag i timmar och minuter. Följande visas i statusraden:

- **Hastighet/klockslag:** aktuell hastighet i km/h eller mph resp. aktuellt klockslag
- **Assistansnivå:** indikering av aktuell assistans med hjälp av färgkoder
- **Lampa:** en symbol för att cykelljuset är på
- **Laddningsnivå eBike-batteri:** indikering av aktuell laddningsnivå i procent

I effektindikeringen **l** visas aktuell hastighet i förhållande till din genomsnittliga hastighet **k**.

- Visare i orange område (vänster sida): under genomsnittshastigheten
- Visare i grönt område (höger sida): över genomsnittshastigheten
- Visare i mitten: motsvarar genomsnittshastigheten

På orienteringsraden **h** kan du se på vilken skärm du befinner dig. Aktuell skärm är markerad. Med knapparna **< (10)** och **> (8)** kan du gå till andra skärmar.

Från den första startskärmen når du statusskärmen med hjälp av knappen **< (10)**.

### <span id="page-28-0"></span>**Statusskärm**

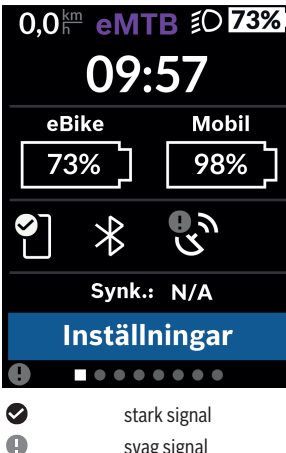

På statusskärmen visas bredvid statusraden även aktuellt klockslag, laddningsnivå för alla batterier på din eBike samt laddningsnivå för din smarttelefon, om den är ansluten via *Bluetooth*®.

Dessutom visas datum för senaste synkronisering mellan smarttelefon och Kiox.

Nederst har du tillgång till **<Inställningar>**.

ingen signal

### <span id="page-28-1"></span>**<Inställningar>**

 $\Omega$ 

Du får tillgång till inställningsmenyn via statusskärmen. **<Inställningar>** kan inte nås och anpassas under färd.

Med knapparna **– (11)** och **+ (12)** kan du välja önskad inställning och öppna denna samt eventuella undermenyer med urvalsknappen **(9)**. Från respektive inställningsmeny kan du bläddra tillbaka till föregående meny med knappen **< (10)**.

På den första navigationsnivån finns följande övergripande områden:

#### – **<Registrering>**

Här kan du logga in om du inte har loggat in via appen eller portalen ännu. Detta menyalternativ visas endast om du inte loggat in ännu.

#### – **<Min eBike>**

Här hittar du inställningarna för din eBike.

Du kan nollställa räknare, som trippmätare och genomsnittsvärde, automatiskt eller manuellt, samt återställa räckvidden. Du kan ändra det värde för hjulomkrets som förinställts av tillverkaren med ±5 %. Om din eBike är utrustad med **eShift** kan du även konfigurera ditt eShift-system. Cykelförsäljaren kan basera ett visst antal cyklade kilometer och/eller en viss tidsperiod vid beräkning av servicetidpunkten. På eBikekomponentsidan visas serienummer, hårdvarustatus, programvarustatus och andra parametrar som är relevanta för komponenten.

◦ **<Återställning>**

Tidpunkt för senaste återställning visas. Körsträcka och genomsnittsvärden kan återställas.

◦ **<Auto. Återställ>**

Här kan du välja mellan **<Av>**, **<En gång/dag>** och **<Efter 4 timmar>**.

#### ◦ **<Återställ räckvidd>**

Här kan du återställa värdet till standardinställning.

◦ **<eShift>** (frivillig)

Under denna punkt kan stegfrekvensen och startväxeln ställas in.

#### ◦ **<Hjulomkrets>**

Här kan värdet för hjulomkretsen anpassas eller återställas till standardinställning.

◦ **<Service: ...>**

Meddelandet visas endast då en tid för service har angetts av tillverkaren eller återförsäljaren.

#### ◦ **<Komponenter>**

Här får du information om monterade eBike-komponenter.

#### – **<Skärmar>**

Du kan ställa in skärmarnas innehåll och ordningsföljd samt återställa till fabriksinställningar vid behov. **<Skärmar>** Är till för anpassning av indikeringarna.

- Anpassning av bildskärm/rutor
- Anpassning av max. 10 bildskärmar är möjligt
- Visa och dölj bildskärmar
- Layoutändring mellan 1 och 4 rutor per bildskärm
- Återställning till fabriksinställning

#### – **<Bluetooth>**

Här kan *Bluetooth*®-funktionen slås på och stängas av: Anslutna enheter, som ansluten telefon och pulsmätare, visas.

Via **<Inställningar>** → **<Bluetooth>** kan en ny pulsmätare läggas till, eller en gammal tas bort.

Rekommenderade pulsmätare är:

- Polar H7
- Polar H10 Heart Rate Sensor
- Runtastic Heart Rate Combo Monitor
- Wahoo TICKR Heart Rate Monitor
- BerryKing Heartbeat bröstbälte
- BerryKing Sportbeat armband Kompatibilitet med andra enheter är möjligt.

#### – **<Min profil>**

Här visas data för aktiv användare. Dessa visas endast om användaren är registrerad.

#### – **<Systeminst>**

Under systeminställningar kan följande ställas in:

- **<Ljusstyrka>**
- **<Tid>**
- **<Datum>**
- **<Tidzon>**
- **<24h-klocka>**
- **<Ljus bakgrund>**
- **<Brittiska enh>**
- **<Språk>**
- **<Fabriksåterställning>**

#### – **<Information>**

Under information hittar du:

- **<Registrering>**
- **<FAQs>**
- **<Intro. till Kiox>**
- **<Certifikat>**
- **<Licensinfo>**
- **<Kontakta oss>**

### <span id="page-31-0"></span>**Snabbmeny**

I **Snabbmeny** visas utvalda inställningar som också kan anpassas under färd.

**Snabbmeny** kan även nås via urvalsknappen **(9)**. Ingen åtkomst från **Statusskärm**.

Du kan göra följande inställningar via **Snabbmeny**:

- **<Återställ färd?>** All information om tillryggalagd sträcka återställs till noll.
- **<eShift>** (frivillig)

Här kan du ställa in stegfrekvensen.

– **<eSuspension>** (frivillig) Här kan du ställa in ett dämpnings- eller fjädringsläge som definierats av tillverkaren.

# <span id="page-32-0"></span>**Visning felkod**

eBike-komponenterna kontrolleras ständigt automatiskt. Om ett fel konstateras visas respektive felkod på cykeldatorn.

Beroende på typ av fel stängs i förekommande fall även drivningen av. De går dock att fortsätta cykla utan hjälp av drivningen. Innan du ger dig ut på en ny tur bör du dock kontrollera eBike.

#### $\blacktriangleright$  Låt endast auktoriserade cykelverkstäder utföra reparationer.

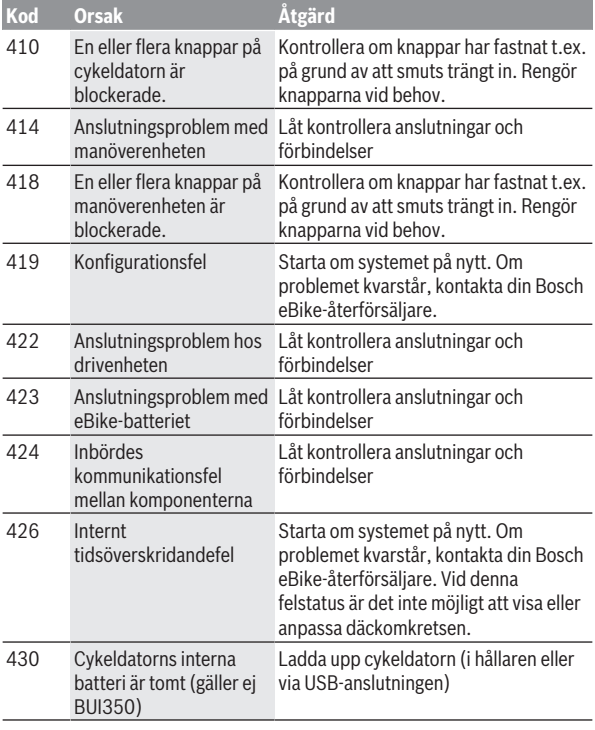

Svensk – **34**

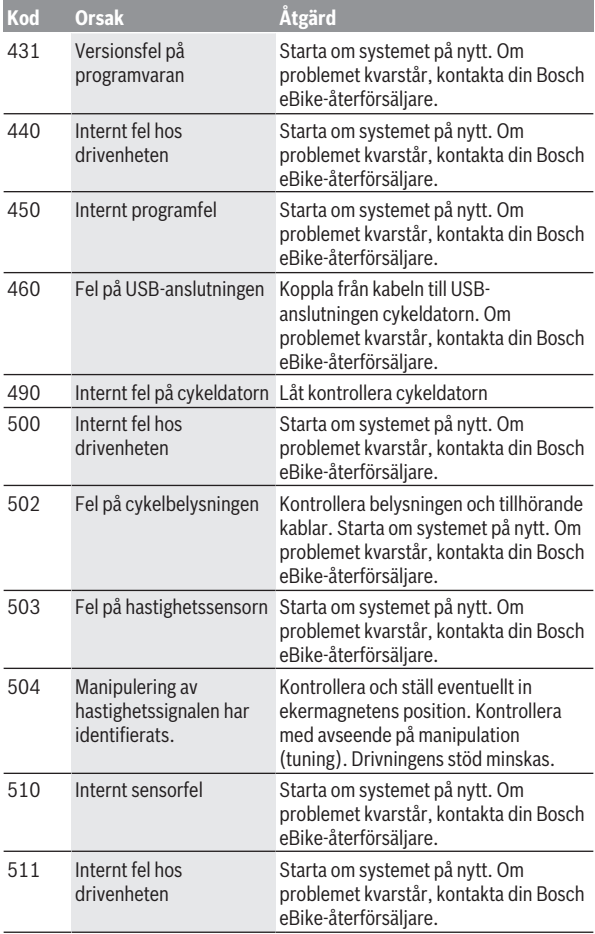

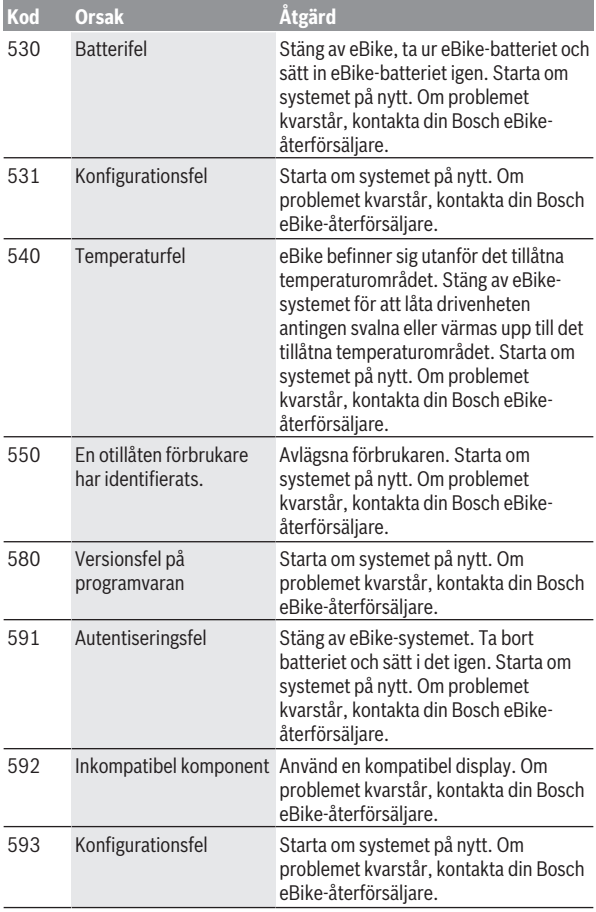

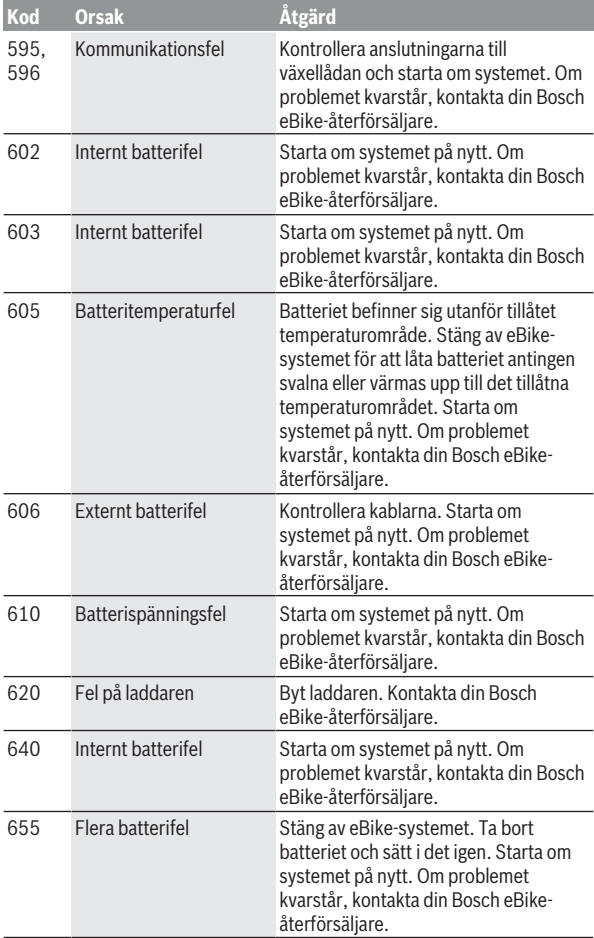

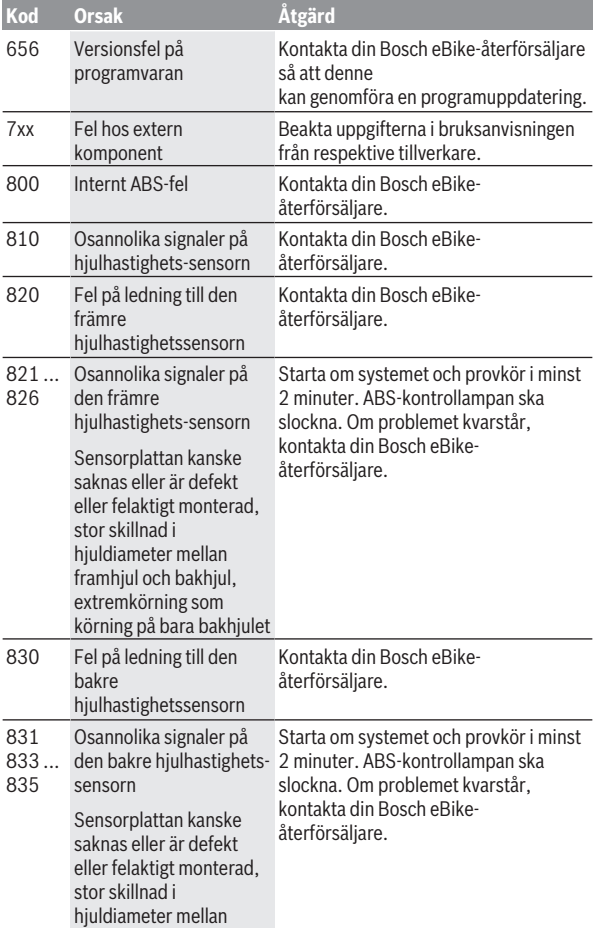

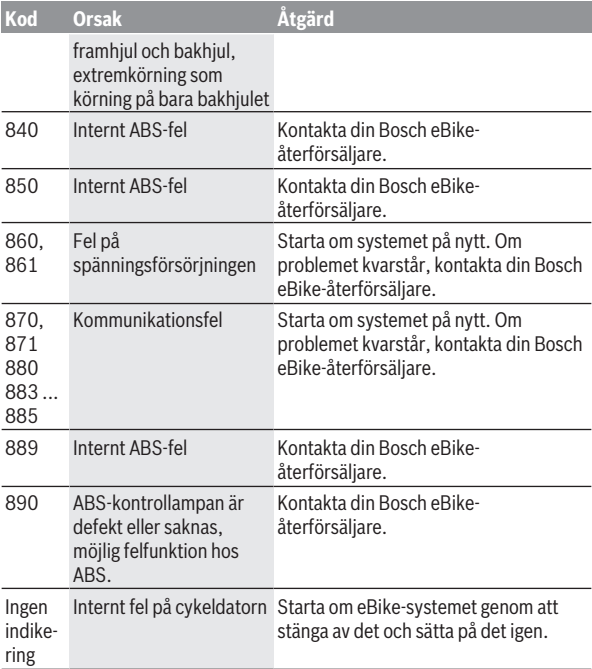

# <span id="page-38-0"></span>**Indikeringar och inställningar i appen eBike Connect**

En Smartphone ingår inte i leveransen. För registreringen med Smartphone krävs en Internetanslutning, vilket kan innebära att din telefonoperatör debiterar dig kostnader. Även för synkroniseringen av data mellan Smartphone och Online-portal krävs en Internet-anslutning.

**Anmärkning:** Samtliga framställningar av användargränssnittet och användargränssnittstexter på följande sidor motsvarar programvarans status vid manualtryckningen. Eftersom en uppdatering av programvaran kan ske under året är det möjligt att illustrationer av gränssnittet och/eller gränssnittstexterna ändras.

Nedanstående beskrivning av appen **eBike Connect** gäller cykeldatorn Kiox (BUI330) och Nyon (BUI27x och BUI350).

# <span id="page-38-1"></span>**Installation av appen eBike Connect**

För att kunna använda alla funktioner i **eBike Connect** krävs en smarttelefon med appen **eBike Connect**.

Gör så här för att installera appen **eBike Connect**:

- 1. Öppna Google Play Store (Android) eller Apple App Store (iOS) på din smarttelefon.
- 2. Sök efter **eBike Connect**.
- 3. Installera appen **eBike Connect** och öppna den.
- 4. Registrera dig på det sätt som visas i nästa avsnitt.

Om du redan har registrerat dig via online-portalen [\(www.ebike-connect.com](https://www.ebike-connect.com)) kan du också logga in direkt med dina inloggningsuppgifter.

# <span id="page-38-2"></span>**Registrering via smarttelefon**

- Starta appen **eBike Connect**.
- Välj **<Registrera dig>**.
- Läs och godkänn de allmänna försäljningsvillkoren och förklaringen om skydd av persondata.
- Efter bekräftelsen får du ett e‑postmeddelande med avtalsvillkoren på den e‑postadress du angett.

– Aktivera ditt användarkonto genom att trycka på knappen i e‑postmeddelandet.

När appen **eBike Connect** är aktiv och en *Bluetooth*®-anslutning till din cykeldator har upprättats synkroniseras datan mellan cykeldatorn och smarttelefonen automatiskt.

# <span id="page-40-0"></span>**Huvudmeny i appen eBike Connect**

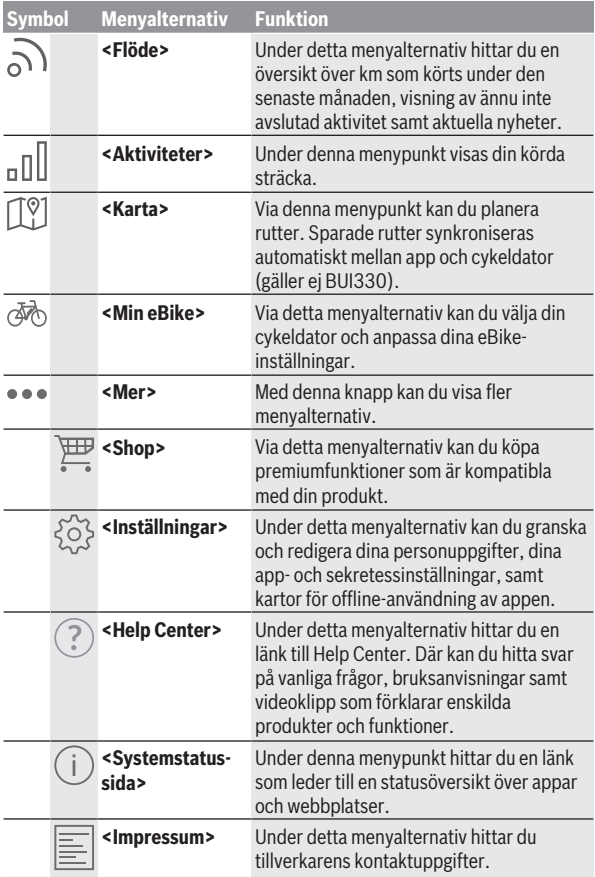

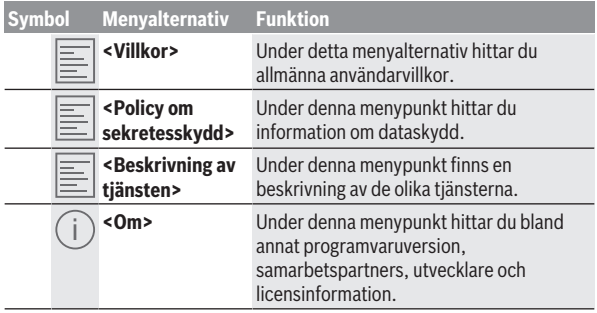

#### <span id="page-41-0"></span>**Menyalternativ <Aktiviteter>**

Under menyalternativet **<Aktiviteter>** ser du tillryggalagda rutter.

Efter utförd synkronisering visas dina färddata på kartan på webbplatsen. Synkroniseringsstatus visas på cykeldatorn.

Om du väljer en färd visas den körda rutten på en karta, sträckans längd, färdens längd och genomsnittshastigheten. Dessutom finns ytterligare tre sidor med körstatistik.

#### <span id="page-41-1"></span>**Menyalternativ <Karta>**

Kartan som visas här är avsedd som vy och för att ange mål – men ingen navigering är möjlig, som t.ex. med navigering via Google.

Om du har valt denna menypunkt visas din ögonblickliga position via Smartphones GPS-funktion.

Du kan välja sparade platser via sökfunktionen. Mål kan också anges genom ett klick på kartan.

Efter att du angett målet kan du välja mellan tre olika rutter (**<Snabb>**, **<Naturskön>** och **<Mountainbike>**) samtidigt som höjdprofilen visas.

- Rutten **<Snabb>** visar den snabbaste förbindelsen och undviker branta stigningar från där du befinner dig och till ditt valda mål.
- Rutten **<Naturskön>** visar den landskapsmässigt vackraste förbindelsen från där du befinner dig och till ditt valda mål och undviker vägar och gator med mycket trafik.
- Rutten **<Mountainbike>** visar, om möjligt, oasfalterade vägar och är en optimal rutt för en mountainbike (ej för eBike upp till 45 km/h).

**Observera:** Vid korta rutter kan det hända att de olika rutterna **<Snabb>**, **<Naturskön>** och **<Mountainbike>** är identiska.

Om du använder **Nyon** överförs planerad rutt automatiskt till **Nyon** så snart en anslutning upprättats mellan appen och Nyon.

Om du använder **Kiox** överförs planerad rutt genom att du startar rutten med knappen och trycker OK efter att ha läst säkerhetsanvisningarna.

Utöver ruttplaneringen hittar du tidigare sparade mål och rutter vid sökning. Under sparade rutter hittar du även appen Komoot med planerade rutter, om du tidigare har anslutit till Komoot.

Med utgångspunkt där du befinner dig för tillfället kan du navigera hem eller till arbetsplatsen.

#### <span id="page-42-0"></span>**Menyalternativ <Min eBike>**

Vid första installationen av appen upprättas en anslutning mellan appen och cykeldatorn via detta menyalternativ.

Välj **<Lägg till en ny eBike-enhet>** och följ anvisningarna.

Efter koppling visas ansluten cykeldator samt tillhörande eBikekomponenter.

Här visas de eBikes som varit anslutna till Kiox eller Nyon.

Om cykeldatorn redan satts på minst två olika eBikes visas dessa här och kan väljas. I annat fall är inget val möjligt. För varje eBike kan namnet ändras på webbplatsen, eller aktuell eBike kan raderas från listan.

#### <span id="page-42-1"></span>**Menyalternativ <Shop>**

Om du använder **Kiox** kan du utöka din cykeldator med premiumfunktioner via menypunkten **<Shop>**.

#### **Lås**

Genom att upprätta och aktivera ett lås kan du avaktivera assistansen för drivenheten genom att ta ut cykeldatorn. Aktivering av drivenheten är endast möjligt med den cykeldator som hör till eBike [\(se "Lock](#page-21-0) [\(premiumfunktion\)", Sidan Svensk – 22\).](#page-21-0)

# <span id="page-43-0"></span>**Visningar och inställningar på online-portalen**

**Anmärkning:** Samtliga framställningar av användargränssnittet och användargränssnittstexter på följande sidor motsvarar programvarans status vid manualtryckningen. Eftersom en uppdatering av programvaran kan ske under året är det möjligt att illustrationer av gränssnittet och/eller gränssnittstexterna ändras.

Nedanstående beskrivning av online-portalen gäller **Kiox** och **Nyon**.

# <span id="page-43-1"></span>**Online-registrering**

För Online-registreringen krävs en Internet-åtkomst.

- Öppna online-portalen **eBike Connect** under [www.ebike-connect.com.](https://www.ebike-connect.com)
- Läs och godkänn de allmänna försäljningsvillkoren och förklaringen om skydd av persondata.
- Följ anvisningarna och avsluta inloggningen.

När du har registrerat dig kan du logga in med e-postadress och lösenord. Du kan också ligga in via **Facebook login**. För **Facebook login** krävs en befintlig Facebook-profil. Använd samma inloggningsuppgifter i online-portalen som i appen **eBike Connect**.

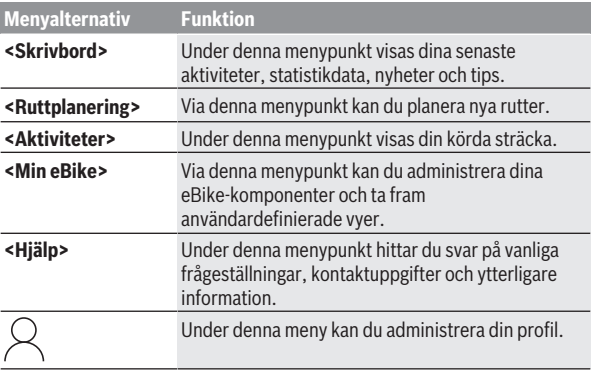

#### <span id="page-43-2"></span>**Huvudmeny online-portal**

#### <span id="page-44-0"></span>**Menyalternativ <Ruttplanering>**

Menyalternativet **<Ruttplanering>** består av följande undermenyer:

- **<Bygg upp rutt>**
- **<Utforska>**
- **<Mina Rutter>**
- **<Importera GPX-spår>**

#### **<Bygg upp rutt>**

Genom att ange start- och målpunkt kan du planera en ny rutt. Vid behov kan du lägga till ytterligare mellanstopp genom att mata in adressen.

Adresser eller koordinater i decimalformat kan anges som start- och målpunkt eller mellanstopp. Du kan också välja ett alternativ i listan över de senaste målen, sparade platser eller POI:er.

Genom att dra en punkt ur en rutt kan du lägga till ytterligare mellanstopp. Genom att högerklicka kan du lägga till en ny målpunkt eller radera existerande punkter. Start- och målpunkt och mellanstopp kan flyttas på kartan.

Du kan välja mellan tre olika rutter (**<Snabb>**, **<Vacker>** och **<MTB>**).

- Rutten **<Snabb>** visar den snabbaste förbindelsen och undviker branta stigningar från där du befinner dig och till ditt valda mål.
- Rutten **<Vacker>** visar den landskapsmässigt vackraste förbindelsen från där du befinner dig och till ditt valda mål och undviker vägar och gator med mycket trafik.
- Rutten **<MTB>** visar, om möjligt, oasfalterade vägar och är en optimal rutt för en mountainbike (**ej** för eBike upp till 45 km/h).

Vid korta rutter kan det hända att de olika rutterna **<Snabb>**, **<Vacker>** och **<MTB>** är identiska.

Aktuell rutt visas på kartan. Dessutom visas stigning och lutning, distans och beräknad varaktighet för vald rutt.

När du har sammanställt din önskade rutt, spara genom att trycka på **<Spara>**.

Sparade rutter och platser synkroniseras med appen **eBike Connect**. Dessutom kan du planera rutten som rundtur (**<Planera som en komplett cykeltur>**).

Om du har en S-Pedelec visar online-portalen endast sträckor som är lämpliga för denna typ av eBike.

Om du har en vanlig Pedelec och dessutom har anslutit en S-Pedelec till användarkontot kan du växla mellan de båda eBike-typerna vid ruttplaneringen.

Om du använder **Nyon** överförs planerad rutt automatiskt till **Nyon** så snart en anslutning upprättats mellan appen och Nyon.

#### **<Utforska>**

Under menyalternativet **<Utforska>** får du förslag på rundturer i din omgivning via samarbetspartnern "Outdooractive".

Du kan välja en eller flera rundturer och spara dem under **<Mina Rutter>**.

#### **<Mina Rutter>**

Här kan du öppna och ändra alla dina sparade rutter.

Om du använder **Nyon** kan rutten startas direkt. Du behöver inte någon smarttelefon.

Om du använder **Kiox** kan rutten endast startas via en smarttelefon.

En rutt synkroniseras automatiskt när din cykeldator är ansluten till WLAN (gäller endast Nyon) eller appen **eBike Connect**.

#### **<Importera GPX-spår>**

GPX-filer innehåller en rad platskoordinater (vägpunkter). Följden av dessa beskriver en rutt. Dessa GPX-filer kan användas för navigeringen med cykeldatorerna Kiox och Nyon. Med motsvarande program kan GPX-filer skapas eller bearbetas.

Via knappen **<Importera GPX-spår>** kan du importera GPX-filer med en storlek på upp till 5 MB i online-portalen. GPX-filerna sparas i bakgrunden. Själva cykeldatorn kan inte importera några GPX-filer direkt via USBanslutning.

GPX-tracks ruttläggning beror på OSM-kartornas noggrannhet. Beroende på existensen av gator och vägar på vilka det går att cykla är följande resultat möjliga.

Om du använder **Kiox**:

- GPX-Track synkroniseras i telefonen.
- GPX-Track är komplett ruttbar.

Navigering är endast möjligt om resterande distans anges. Om Kiox är nära startpunkten kan navigeringen börja omgående. Om Kiox ligger långt från startpunkten måste du först ta dig till startpunkten.

– GPX-Track är inte ruttbar.

Rutten visas statiskt på Kiox och kan cyklas av cyklisten. Ingen distans visas.

– GPX-Track är delvis ruttbar. Om du använder den ändrade versionen konverteras rutten till en helt ruttbar Track och sparas. Om du behåller originalversionen behandlas rutten som en ej ruttbar track.

#### Om du använder **Nyon**:

- När Nyon är ansluten till Internet synkroniseras GPX-Track. Om Nyon inte är ansluten till Internet, men är ansluten till telefonen via *Bluetooth*® synkroniseras GPX-Track via telefonen.
- GPX-Track är komplett ruttbar. Navigeringen är som vanligt möjlig inklusive avtagsanvisningar och uppgift om kvarvarande avstånd och beräknad ankomsttid. Svängningar kan stängas av med knappen uppe till höger. Om Nyon är nära startpunkten kan navigeringen börja omgående. Om Nyon är längre bort från startpunkten kan föraren låta sig navigeras till denna.
- GPX-Track är inte ruttbar. Rutten visas statiskt på Nyon och kan cyklas av cyklisten. Inga navigeringsuppgifter eller tidsavbrott kan genomföras.
- GPX-Track är delvis ruttbar. Om du använder den ändrade versionen konverteras rutten till en helt ruttbar track och sparas. Om du behåller originalversionen behandlas rutten som en ej ruttbar track.

#### <span id="page-46-0"></span>**Menyalternativ <Aktiviteter>**

I översikten ser du här en sammanfattning av samtliga dina tidigare aktiviteter. Under menyalternativet **<Aktiviteter>** kan du granska enskilda aktiviteter i detalj.

Efter utförd synkronisering visas dina färddata på kartan på webbplatsen. Synkroniseringsstatus visas på cykeldatorn.

När du väljer en rutt får du förutom sträckans längd och varaktighet även andra statistikdata. Körd rutt visas på en karta. Du kan visa upp till två mätenheter för rutten.

Om du använder ett bröstbälte visas också din hjärtfrekvens.

Även aktiviteter som inte avslutats visas efter en synkronisering.

Under **<Alternativ>** kan du exportera körd aktivitet i olika format eller omvandla aktiviteten till en rutt.

Om du har kopplat ihop ditt konto med Facebook kan du dela din aktivitet med dina vänner där.

#### <span id="page-47-0"></span>**Menyalternativ <Min eBike>**

Under **<Min eBike>** kan du hantera dina eBike-komponenter samt skapa och anpassa individuella körlägen (gäller endast Nyon).

#### <span id="page-47-1"></span>**Menyalternativ <Hjälp>**

I menypunkten **<Hjälp>** hittar du ett urval av FAQ (ofta ställda frågor), kontaktuppgifter och information om systemet och licenser.

# <span id="page-47-2"></span>**Menypunkten Profil**

Under **<Min profil>** kan du anpassa din profil:

- Under **<Min profil>** kan du ändra e-postadressen och lösenordet och anpassa dina träningsdata och dina personliga data.
- Du kan också välja ditt språk för portalgränssnittet.
- Du kan radera ditt användarkonto i online-portalen **eBike Connect**.

Under **<Sekretessinställningar>** kan du göra inställningar för dina personliga data. Följande inställningsmöjligheter är tillgängliga:

– **<Geolokaliseringsinformation>**

Här kan du stänga av sparandet av platsdata.

– **<Nyhetsbrev>**

Här kan du registrera dig för nyhetsbrev.

– **<Ta bort alla dina eBike-aktiviteter>**

Här kan du radera alla eBike-aktiviteter.

Under **<Anslutna appar>** kan du ansluta till appar från Bosch samarbetspartners och därmed synkronisera dina aktiviteter med dessa appar.

# <span id="page-48-0"></span>**Underhåll och service**

# <span id="page-48-1"></span>**Underhåll och rengöring**

Inga komponenter får rengöras med högtryckstvätt.

Håll displayen på din cykeldator ren. Vid smuts kan det leda till felaktig liusstyrkeidentifiering.

Vid rengöring av din cykeldator, använd en mjuk trasa som endast är fuktad med vatten. Använd inga rengöringsmedel.

eBike ska genomgå teknisk kontroll minst en gång om året (bl.a. mekanik, uppdatering av systemprogramvaran).

Dessutom kan cykelförsäljaren basera ett visst antal cyklade kilometer och/ eller en viss tidsperiod vid beräkning av servicetidpunkten. I detta fall visas att det är dags för service varje gång cykeldatorn startas.

För service eller reparationer på eBike vänder du dig till en auktoriserad fackhandlare.

 $\blacktriangleright$  Låt endast auktoriserade cykelverkstäder utföra reparationer.

# <span id="page-48-2"></span>**Kundtjänst och applikationsrådgivning**

Vid alla frågor om eBike och dess komponenter vänder du dig till en auktoriserad återförsäljare.

Kontaktdata till auktoriserade cykelhandlare hittar du på internetsidan [www.bosch-ebike.com](http://www.bosch-ebike.com).

# <span id="page-48-3"></span>**Transport**

u **Om du tar med dig din eBike på utsidan av bilen, som t.ex. på ett takräcke för cyklar eller cykelhållare, bör du ta av eBike-batteriet för att undvika skador.**

# <span id="page-48-4"></span>**Avfallshantering och material och ämnen**

Uppgifter om ämnen och material finns på följande länk: [www.bosch-ebike.com/en/material-compliance.](http://www.bosch-ebike.com/en/material-compliance)

Släng inte eBikes och dess komponenter i hushållsavfallet!

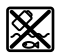

Drivenhet, cykeldator inkl. manöverenhet, eBike-batteri, hastighetssensor, tillbehör och förpackningar ska återvinnas på ett miljövänligt sätt.

Se själv till att personuppgifter raderas från enheten.

Batterier som kan tas ut oskadda ur elektriska apparater måste tas ut före avfallshantering och lämnas in separat till batteriinsamling.

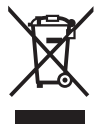

Enligt det europeiska direktivet 2012/19/EU skall obrukbara elektriska apparater och enligt det europeiska direktivet 2006/66/EG felaktiga eller förbrukade batterier samlas in separat och tillföras en miljöanpassad avfallshantering.

Den separata uppdelningen av elektriska apparater används för försortering och främjar korrekt hantering och återvinning av material och är skonsam för människa och miljö.

Lämna ej funktionsdugliga batterier och cykeldatorer utan kostnad till en auktoriserad cykelhandlare eller till en miljöstation.

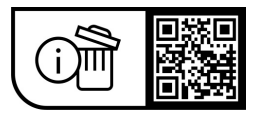

**Ändringar förbehålles.**

**Robert Bosch GmbH**

72757 Reutlingen Germany

**www.bosch-ebike.com**

**1 270 020 Ksv** (2023.09) T / 51